# An Introduction to TeX and LaTeX: Lecture 1: The Basics

Tuesday 11 October 2016

- Background
- Getting equipped
- Getting started in LaTeX
- Basics of TeX

### The background

 $T<sub>E</sub>X$  is a typesetting system

Designed with mathematics particularly in mind

Excellent for text, but also typesets formulae to the highest standards of mathematical typography

Created by the great Donald Knuth

Published in his beautiful The  $T_F X$ book (1984)

### Knuth and his book

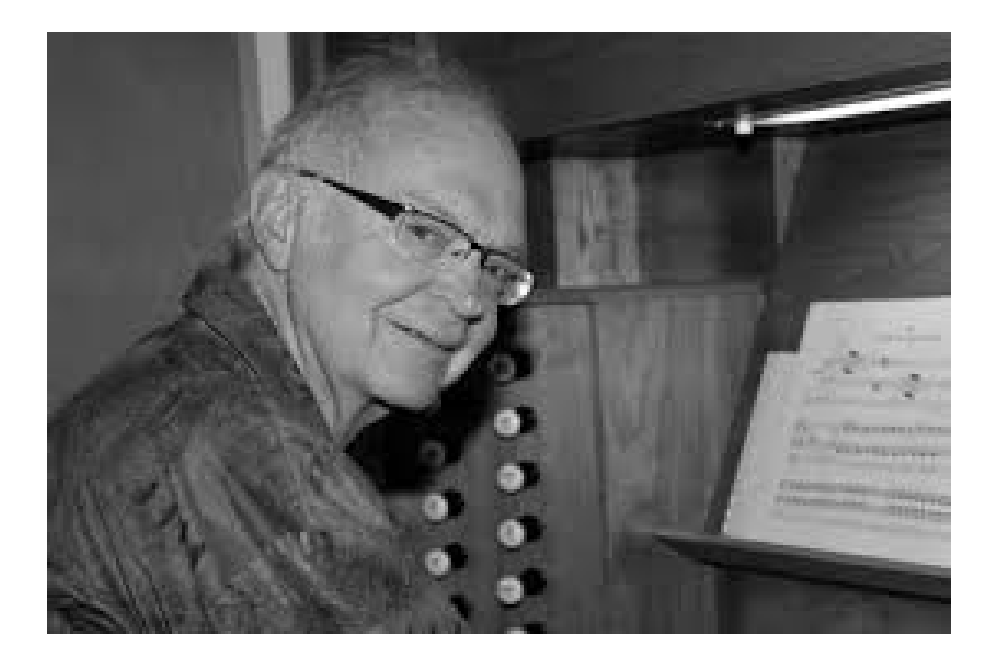

Donald Knuth of Stanford U.

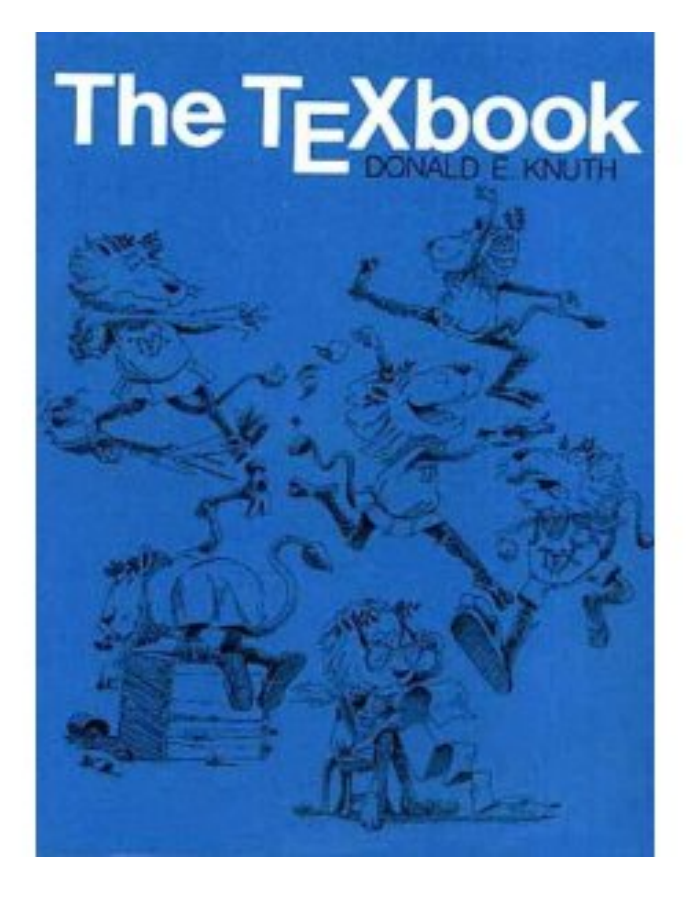

The TeXbook (1984)

### Dialects of  $T_F X$

In use  $T$  $\vdash$  $X$  calls on style files, font packages, other packages, etc. to produce desired style

Main dialects: PlainT<sub>F</sub>X, AMST<sub>F</sub>X, LAT<sub>F</sub>X

LAT<sub>E</sub>X created by Leslie Lamport (1985)

LAT<sub>E</sub>X is perhaps more than just a dialect: it is an overlay of  $T$ <sub>E</sub>X designed for organising documents as preprints, articles, books, letters, etc.

 $\text{LAT} \rightarrow \text{LAT}$  has become industry standard; most publishers require authors to submit  $\text{L}T\text{F}X$  source material; as does Oxford Mathematics Department

### Type-setting mathematics: background

1439–50: Gutenberg invents printing from movable type

1885: Monotype machine casts hot lead in whole pages

Photosetting replaces hot metal from 1960s

Computer-setting  $+$  laser-printing from 1980s

Now: we do our own type-setting using  $T \models X$  and  $LT \models X$ .

Learn their proper use: don't make a mess of it!

### Getting equipped

You need an editor for plain-text input file

You need a compiler

You need a source of advice

All available in the Mathematical Institute:

https://www.maths.ox.ac.uk/members/it/faqs/latex

### Personal T<sub>F</sub>X equipment

Several  $T<sub>F</sub>X$  systems available free of charge for download from the web—see cited web-page, especially CTAN

Myself, I use TeXLive as my  $T \nF X$  system and Texmaker as a front end

Front end  $=$  editor into which to type my plain-text together with click-buttons to compile and view documents

All such systems are available for MS-Windows, Apple Mac, Linux etc.

### A recommended manual

Helmut Kopka & Patrick W. Daly

A Guide to LAT<sub>F</sub>X

(4th ed.) Addison-Wesley 2003

Comes with  $T<sub>E</sub>X$  Live 2003 cd (free TEX software)

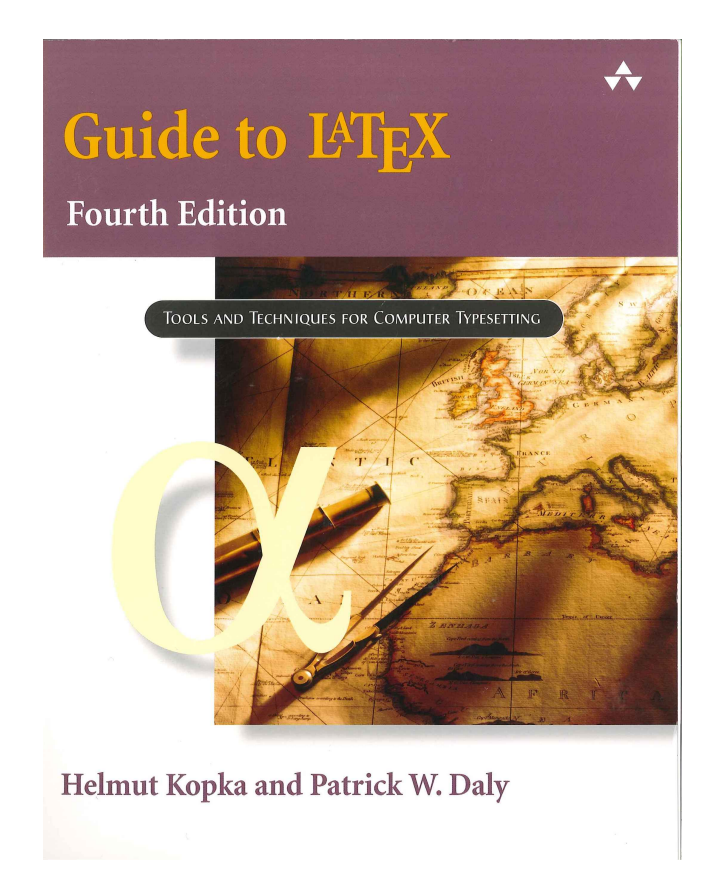

### Getting started in LaTeX

 $T<sub>E</sub>X$  and  $IAT<sub>E</sub>X$  are programming languages

Commands are introduced with a backslash \

**Example:** \TeX tells the compiler (type-setter) to produce  $T \nvert X$ 

Example: \noindent at the start of a paragraph ensures that the paragraph is not indented

### An important fact

Commands have form \string where 'string' is a string of letters

Compiler seeks first non-letter key-stroke after backslash and stops there

Non-letter key-stroke might be a space, a numeral, a punctuation mark—anything non-literal

 $T<sub>F</sub>X$  takes this literally: spaces after a command are taken simply as command terminator, so do not appear as a space

Example: \LaTeX is a wonderful system

 $produces$  LAT<sub>E</sub>X is a wonderful system

 $LAT$  $\equiv$ X input file

The basic structure of a  $IAT$  $\equiv$ X input file consists of just three command lines with lines of other material between them:

> \documentclass[X]{Y} [Preamble] \begin{document}

> > Your text

\end{document}

Here X is optional, Y is not; preamble material is optional

### The document class

Options X available to \documentclass tell compiler about font size, paper size, etc.: see any  $\text{LATEX}$  manual

Class Y tells compiler what kind of document is to be produced; it is a name for a class file such as book, article, report; most publishers have their own class file filename.cls or filename.sty which they require their authors to use

Thus the first line of my lecture-notes file is

\documentclass[a4paper,11pt]{article}

### The preamble

Preamble follows the 'documentclass' line to give further information about preferences

Example: the two next lines in my file are \usepackage{latexsym,amssymb} \usepackage{graphicx}

First tells system to summon up  $\text{LATEX}$  and AMS special symbol files and commands; second requests one of the packages permitting me to insert pictures

The rest of my preamble contains my definitions of commands that I personally find useful

### The basics of  $T_F X$

 $T<sub>F</sub>X$  program distinguishes text mode from math mode

Text is the natural mode—the compiler sets your typing into the specified type-fount, chooses line-breaks, chooses page-breaks, etc.

Important: When compiling, the system treats any positive number of inter-word spaces in your input file as just one space; it treats a single line break as an inter-word space

But when it meets one or more blank lines it takes this as an instruction to start a new paragraph

Therefore if you really want extra horizontal or vertical space you must use explicit commands (to be discussed later) to impose your will

#### Math mode, I

Mathmode comes in two forms, textstyle and displaystyle

Textstyle is for setting formulae such as  $ax^2 + bx + c$  within text

Displaystyle is for complicated or lengthy formulae such as

$$
f(a) = \int_{\Gamma_r(a)} \frac{f(z)}{z - a} \, dz
$$

or

$$
f(a) = f(0) + f'(0)a + \frac{f''(0)}{2!}a^2 + \dots + \frac{f^{(n-1)}(0)}{(n-1)!}a^{n-1} + R_n(f, a),
$$

which can be too cramped or hard to read if embedded in text

### Math mode, II: textstyle

Textstyle mathmode is created by enclosing the required formulae between dollar symbols.

The quadratic formula above came from  $a x^2 + b x + c$ .

In  $\text{LAT}_\text{F}$  one has alternative versions  $\left(\arctan 2 + bx + c\right)$ 

 $\begin{equation*} \begin{bmatrix} \text{math} & \text{1} \\ \text{1} & \text{2} \end{bmatrix} + \text{1} \end{equation*}$ 

I do not know why

### Math mode, III: displaystyle

Displaymath is created by enclosing the required formuladescribing text between double dollar signs (there are alternatives to be mentioned later)

#### Examples:

```
$$
f(a) = \int_{\Gamma_r(a)} f(z) \over z - a} \mathbb{d}z$$
$$
f(a) = f(0) + f'(0)a + {f''(0) \overline{0} + f^{2}} + \cdots
 + {f^{(n-1}(0) \over (n-1)!} a^{n-1} + R_n(f,a),
$$
```
Important note: Modern  $\text{Lipx}$  has  $\setminus$  [  $\setminus$  ] replacing \$\$ \$\$

### Two further lectures

Lecture 2: The interior and the exterior of documents

The interior: how to get  $T \models X$  to give you what you want in text and mathematical formulae

The exterior: how to format a document in  $\text{LAT}_{\text{F}}\text{X}$ —including how to control your bibliography

Lecture 3: Sense and sensibility Errors to avoid: how not to use  $\text{L}T\text{F}X$ Style: some pointers about typography

# An Introduction to TeX and LaTeX: Lecture 2: Interior and exterior of documents

Tuesday 18 October 2016

- The interior: text in  $T<sub>E</sub>X$
- The interior: environments in  $IAT$  $\vdash$  $X$
- The interior: formulae in  $T_F X$
- The exterior: formatting a document in  $\text{LATEX}$

### Text in T<sub>F</sub>X

Just type it in: by default  $T \not\equiv X$  prints it in roman type.

#### To change font use

- {\it text} or \textit{text} for italics
- {\bf text} or \textbf{text} for bold face
- {\sc text} or \textsc{text} for SMALL CAPS
- $\{\text{text}$  for texth or  $\text{text}$  for typewriter
- {\rm text} or \textrm{text} for roman

A related command is \emph{text}. The effect is to turn 'text' into italic type if the ambient type is roman and vice-versa.

### Adjusting type size

Just as you can change type font so you can change type size:

{\large large}, {\Large larger}, {\LARGE very large},

## produce large, larger, very large.

#### Similarly

{\small small}, {\footnotesize smaller}, {\tiny too small},

produce small, smaller, too small.

### Use of curly brackets (braces)

Braces { } delimit blocks. They create a unit.

Sometimes blocks limit the effect of a command as in {\it italics} or {\LARGE large} to stop it from continuing in an unwelcome fashion.

Sometimes the block becomes the argument to a command such as \textit that requires input.

Sometimes, as in {\TeX}, the closing bracket provides the non-letter character needed to terminate the command. Then it must be matched with its paired opening bracket—in a civilised world all brackets (of all types) always come in pairs.

### Special symbols

A problem: how do we get  $T \not\equiv X$  to type-set special symbols such as  $\backslash$ ,  $\{$ ,  $\}$ ,  $\$$ ?

These are not the only so-called command characters. The full list is:  $\sqrt{\$}$  #  $\degree$  \_  $\degree$  % { }.

All except backslash can be obtained by typing the character preceded by backslash. Thus  $\$  produces \$.

Do the same for characters that are used in print but do not appear on your keyboard: \S produces  $\S$ , \dag produces  $\dagger$ , \ddag produces ‡, and (because it does not appear on other than British keyboards), \pounds produces  $\mathbf{\pounds}$ , etc.

### Verbatim

How do we get backslash? Could use mathmode: \$\backslash\$. Note that  $\phi$  backslash  $\phi \neq \phi$  s atter as a set atter puts space appropriate for a binary operator fore and aft as in  $A \setminus B$ .

Better to remain in text and go into 'verbatim' mode: type \verb=\=. LATEX compiler takes command \verb=characterstring= and prints characterstring like that, exactly as you typed it.

Three rules: (1) the delimiters (here  $=$ ) that bracket the character string may be any symbol other than a letter or a space and must be the same symbol fore and aft of the string; (2) that symbol must not occur in the character string itself; (3) the whole string \verb=characterstring= must be short enough to fit into one line of typing.

### The nine command characters

The nine command characters: what are they all for?

- Backslash \,  $\frac{1}{2}$ , braces {, }: already explained;
- # a place-holder used in commands that take one or more arguments;
- $\degree$  a protected space (a tie character);
- $\Box$ ,  $\hat{\ }$  used for subscripts and superscripts in mathmode;
- % allows one to make comments in one's input file.

Any typing appearing on a line after % is ignored by the type-setting program. Applies only to individual lines.

### Accented characters in text

- $\vee$  puts acute accent over letter that follows, as in  $\acute{e}$ ,  $\acute{z}$ ;
- $\vee$  puts grave accent over next letter as in  $\hat{u}$ ,  $\hat{x}$ ;
- $\Diamond$  provides circumflex as in  $\hat{a}$ ,  $\hat{w}$ ;
- $\vee$ " provides umlaut as in  $\ddot{\text{o}}$ ,  $\ddot{\text{v}}$ ;
- and there are many more.

For a full list of accents see any  $T \not\vdash X$  or  $T \not\vdash X$  manual.

### The interior: environments in LaTeX

Environments provide a good way to organise blocks of special material in  $\text{LATEX}$ . What you type is always of the form

\begin{environmentname} Your special material \end{environmentname}

#### Thus if you type, for example,

\begin{theorem} All groups of order \$1\$ are purple. \end{theorem}

you should get something like

Theorem 1 All groups of order 1 are purple.

### Labels and cross referencing

#### One can label words and items. If I had typed

\begin{theorem}\label{Some purple groups} All groups of order \$1\$ are purple. \end{theorem}

then I would have got exactly the same arrangement of my theorem, but would now be able to cross-reference it elsewhere in my document. Typing

Most groups are green but by Theorem<sup>~</sup>\ref{Some purple groups} certainly not all.

yields

Most groups are green but by Theorem 1 certainly not all.

### Labels and page references

#### One gets page references in a very similar way:

By the theorem on  $p.\backslash$ , \pageref{Some purple groups} not all groups are green.

yields

By the theorem on p. 8 not all groups are green.

### Environments, II

Many environments are standard for all classes of document. You'll find

- theorem, lemma, proposition, definition ["you" define these];
- itemize, enumerate, description [for creating lists];
- large, Large, LARGE [for increasing type size];
- small, footnotesize, scriptsize, tiny [for decreasing type size];
- titlepage;
- quotation, quote, verse

and many, many more—as always,consult a proper manual.

### The bibliography environment

A very important environment is thebibliography for dealing with reference lists. I have used it for my lecture notes by typing

```
\begin{thebibliography}{\bf 10}
  \bibitem{Chaundy-etal-1954}
  {\sc T.~W.~Chaundy, P.~R.~Barrett, and Charles Batey}
  {\it The printing of mathematics},
  Oxford University Press, 1954.
  \bibitem{Knuth1984}
  {\sc Donald Knuth},
  {\it The {\TeX}book},
  Addison-Wesley, Reading MA, 1984.
```
\end{thebibliography}

### Analysis of the bibliography environment, I

 $\{\lambda_{\text{b}}\}$  is a sample label. It tells the system how much width to allow for item labels in the bibliography.

\bibitem indicates the start of the next item in the reference list;

its argument, here Chaundy-etal-1954 or Knuth1984, is a key or label, which may be called with the command  $\setminus$ cite. Thus if I type

This command is treated in Knuth's classic \cite[p.\,45]{Knuth1984}. then I get

This command is treated in Knuth's classic [2, p. 45].

### Analysis of the bibliography environment, II

By default bibliography labels are boldface numbers. But in fact \bibitem permits an optional label for the reference. If I had typed

\bibitem[Knuth (1984)]{Knuth1984}

in the list in the bibliography environment then my example above would have come out as

This command is treated in Knuth's classic [Knuth (1984), p. 45].

Note the protected spaces (tie characters) in

{\sc T.~W.~Chaundy, P.~R.~Barrett, and Charles Batey}

These protect against bad line-breaks and also turn the full stop into an abbreviation stop.

### Alternatives to the bibliography environment

Many colleagues prefer to use programs such as  $BibT<sub>F</sub>X$ .

 $BibT<sub>F</sub>X$  allows you to build up a database from which it extracts bibliographic details.

If you want to use  $BibT\neq X$  (or other such systems) read the manuals or get advice from one of its fans.

### The interior: formulae in  $T \rightharpoonup X$

Return to mathmode. Recall that formulae are bracketed by two \$ symbols if they are to be incorporated into the text and by two double dollar symbols \$\$ if they are to be displayed. Recall also that there are variants of each of these.

In the displaymath case there is a fourth possibility, namely

\begin{equation} ... \end{equation} which automatically adds a sequential equation number.

Two more constructions:

\begin{eqnarray} ... \end{eqnarray}

\begin{eqnarray\*} ... \end{eqnarray\*}

These produce multiline formulae: example on next screen

#### Equation array: an example

#### Example:

\begin{eqnarray\*}

 $f(x)$  \kern-6pt&=&\kern-6pt  $(x - 1)(x - 2)(x - 3)(x - 4)(x - 5)$ \kern-6pt&=&\kern-6pt x^5 - 15 x^4 + 85x^3 - 225x^2 + 274x - 120. \end{eqnarray\*}

#### yields

$$
f(x) = x(x-1)(x-2)(x-3)(x-4)(x-5)
$$
  
=  $x^5 - 15x^4 + 85x^3 - 225x^2 + 274x - 120$ .

The eqnarray environment adds equation numbers; the \* form (used for this example) does not.

Note my use of \kern-6pt to correct the spacing.

### Typing formulae for  $T \nightharpoonup X$

Typing formulae for  $T \models X$  to compile is pretty intuitive. But-

Important: in mathmode the system ignores spaces and, unless instructed otherwise, prints all letters in the 'mathitalic' font. Thus

 $|x| = x$  if x \geq 0 and  $|x| = -x$  if  $x < 0$ \$.

produces  $|x| = x$ if $x \ge 0$ and $|x| = -x$ if $x < 0$ .

The sentence contains 4 separate formulae, so should be typed

 $|x| = x$  if  $x \geq 0$  and  $x| = -x$  if  $x < 0$ .

which yields:  $|x| = x$  if  $x \ge 0$  and  $|x| = -x$  if  $x < 0$ .

### Text within formulae

Sometimes one wishes (or even needs) to move into textmode within a formula. This is done with \mbox{yourtext}. And of course within an mbox one can move back into mathmode (textstyle mathmode, not displaymath). Thus

```
$$
  \mathbb{Q} := \{x \in \mathbb{R} \mid \mathbb{S} \leq \mathbb{S} \} is rational}\}.
$$
```
produces

$$
\mathbb{Q} := \{ x \in \mathbb{R} \mid x \text{ is rational} \}.
$$

### Commands for mathmode

Most commands are intuitive and easily learned. Examples:

- Greek letters are \alpha, \Alpha, \beta, \Beta, ...;
- \int gives integral sign;
- \sum gives summation symbol (do not confuse with Gk  $\Sigma$ ),
- \prod gives product symbol (do not confuse with Greek  $\Box$ ).
- For superscripts use  $\hat{ }$ , for subscripts use  $\hat{ }$  (underline key on your keyboard).

Note that a multi-symbol argument for  $\hat{ }$ ,  $\hat{ }$  must be put into a block picked out with braces { }. Thus we type  $x^{\text{-}2}gx^{\text{-}2}$  to get  $x^{-2}gx^2$ .

### Mathfonts for mathmode

Fonts available in mathmode (some just in AMS range):

- \mathrm{something} will print something in roman type within your formula. Mathmode rules still apply, so \$\mathrm{some thing}\$ also produces something.
- \mathbb (blackboard bold) yields  $\mathbb{N}, \mathbb{Z}, \mathbb{Q}, \mathbb{R}, \mathbb{C}$  etc.;
- **\mathbf gives boldface type;**
- \mathcal offers  $A, B, C, ..., Z$  ('caligraphic');
- \mathfrak yields  $\mathfrak{A}, \mathfrak{B}, \mathfrak{C}, \ldots, \mathfrak{Z}$  ('Fraktur'— sometimes called 'old German' in English and 'Altenglisch' auf Deutsch).

For the full range see your  $\mathbb{A}T\mathbb{R}X$  manual.

### Brackets (delimiters)

Many kinds and sizes of brackets (also known as 'delimiters') are available in mathmode.

- the obvious ones: ( ),  $\lceil \cdot \rceil$ ,  $\lceil \cdot \rceil$  are typed as you would expect;
- to get braces  $\{\}$  you type  $\{\}\$ .
- to get angle brackets  $\langle \rangle$  type  $\langle \rangle$  \rangle.

All such brackets can be made in various larger-than-normal sizes if preceded with  $\bigcup$ ,  $\Big|$ ,  $\bigcup$ ,  $\bigcup$ ,  $\bigcup$ ,  $\bigcup$ ,  $\bigcap$ ,  $\bigcap$ ,  $\bigcap$ ,  $\bigcap$ ,  $\bigcap$ ,  $\bigcap$ ,  $\bigcap$ ,  $\bigcap$ ,  $\bigcap$ ,  $\bigcap$ ,  $\bigcap$ ,  $\bigcap$ ,  $\bigcap$ ,  $\bigcap$ ,  $\bigcap$ ,  $\bigcap$ ,  $\bigcap$ ,  $\bigcap$ ,  $\bigcap$ ,  $\bigcap$ ,  $\bigcap$ ,  $\bigcap$ ,  $\bigcap$ ,

\$\Bigg(\bigg(\Big(\big((x)\big)\Big)\bigg)\Bigg)\$

produces  $\int \int \int (f(x)) dx$  $\frac{1}{2}$ . (I have never understood why \big produces no noticeable enlargement.)

### Making brackets grow, I

We also have  $\left\{ \right\}$  and  $\left\{ \right\}$ . Placed in front of delimiters they produce growth to accommodate the bracketed formula. Thus

> $\left(\left(\det(\theta)\right)^2\right)$ \right)^2\right)^2\right)^2\right)^2\right)^2\$

produces

 $\sqrt{ }$  $\overline{ }$  $\sqrt{ }$  $\overline{1}$  $\frac{1}{\sqrt{2}}$  $(x^2)^2)^2$ <sup>2</sup> $\binom{2}{3}$  $\overline{1}$  $2\lambda$  $\bigg)$ 2 .

### Making brackets grow, II

Once in a while one wants an unpaired bracket that grows, but \left and \right must be used in pairs. Then \left bracket is paired with \right. to keep the balance.

One situation where this is very useful is with arrays made with the array environment—see your  $\text{Lip}X$  manual. An example:

```
$\displaystyle
             |x| := \left| \text{left} \right|\begin{array}{rl}
            x &\mbox{if x \ \text{geq } 0$},\\
            -x \&\mbox{mbox{if $x \leq x$}leq 0$}.\end{array}
            \right.$
produces |x| := \begin{cases} x & \text{if } x \ge 0, \\ -x & \text{if } x \le 0. \end{cases}-x if x \le 0.
```
### Controlling space

Spacing in  $T_F X$  and  $T_F X$ : learn about hboxes, hglue, vboxes, vglue. Read a manual.

Measures of length:  $xpt$  (points, 72 per inch),  $x$ mm,  $x$ cm or  $x$ in (inches). Here  $x$  is positive or negative; need not be integral.

Horizontal space commands: \hglue15pt, \hspace{15pt}, \kern15pt, and perhaps more. Not quite interchangeable: I need first for space at start of a line; I use second in most other contexts; I use third in mathmode (mostly). But my usage may be no more than habit. To learn their proper use you should read the manuals and you should experiment.

### More on horizontal space

Two special spaces that can be useful, especially in mathmode: \quad inserts a space as wide as the current type size; \qquad twice as big.

There are \hfil and \hfill to fill out a line with space. In particular, \hfill\break is a sort of 'return' that starts a new line without trying to justify the current line.

### Vertical space

For vertical space we have \vglue15pt, \vspace{15pt}

Also commands to give space before a new paragraph: \smallskip, \medskip and \bigskip.

\bigskip gives a vspace that is as deep as a single line of type (the vertical equivalent of the hspace  $\qquad$ quad).

It is what usually appears before and after a theorem, a lemma, a quotation, etc., when the appropriate environment is invoked.

We also have  $\forall$  and  $\forall$  is a larger a bit see a manual for details). These fill out a page and help control page-breaks. In fact, however, we have *\newpage* which is equivalent to \vfil\pagebreak.

### Paragraph spacing

Spacing of paragraphs has its own commands.

Paragraph indent \parindent is set to 15pt by default in most document classes, I think.

For a paragraph that is not to be indented use command \noindent

Vertical space between paragraphs: default is none. You can change that with  $\setminus \{\partial x\},\$ where x must be a length such as 3pt.

### Printers' rules

A 'rule' in printers' language is a printed line.

The command  $\text{rule}[r \text{ pt}]$  w pt  $\text{th}$  pt  $\text{produces}$  a 'line' that is raised r pt above the baseline (below if r is negative), is  $w$  pt wide, and is  $h$  pt high.

\rule[5pt]{10pt}{1pt}, \rule[-5pt]{1pt}{10pt}, \rule{10pt}{10pt} give, respectively,  $-$ ,  $|$ , and  $|$ .

If w, the width, is set as  $0$  pt (or  $0$  cm, etc.) then the rule is invisible, but still has the height and the depth you have set.  $\sqrt{ }$ 

Example: \$\left(1\rule[-5pt]{0pt}{20pt}\right)\$ produces

 $\setminus$ 

### The exterior: formatting a document in  $\text{LATEX}$

Return to the  $\text{LFT}_F$ X document structure described in Lecture 1:

\documentclass[X]{Y}

[Preamble]

\begin{document}

Your text

```
\end{document}
```
to consider preamble and main text in a little more detail.

Already said: preamble might begin with *\usepackage* commands. At first you'll find a couple of font packages and a graphics package suffice. Once you have become a  $T<sub>F</sub>X$  expert you can be more adventurous.

### More preamble

My own preamble then has lines that override the default for the 'article' class:

```
\setlength{\textwidth}{422pt}
\setlength{\textheight}{700pt}
\setlength{\topmargin}{-30pt}
\setlength{\oddsidemargin}{12pt}
\setlength{\parskip}{1pt plus 1pt}
\setlength{\mathsurround}{1pt}
\renewcommand{\baselinestretch}{1.05}
```
Explanations (where not self-explanatory) on next screen. Experiment to find the settings you like—they may be different for different documents to ensure good page-breaks.

### Some explanations

Both \oddsidemargin and \evensidemargin exist in  $\text{L}T\text{F}X$ : some documents may need a different left margin for odd-numbered pages (rectos) and even-numbered pages (versos).

Command \parskip, paragraph skip, is the extra space (or none) between paragraphs; specification {1pt plus 1pt} says a 1pt space is norm, may expand up to 2 points.

Command \mathsurround puts a little extra space fore and aft of in-line formulae.

Command \baselinestretch expands (or contracts if the parameter  $(1)$  line-spacing between lines. For example \renewcommand{\baselinestretch}{1.09} increases by 9%.

### More preamble lines, I

Next my preamble has the following three lines:

\newtheorem{theorem}{\indent\sc Theorem}[section]

\newtheorem{lemma}{\indent\sc Lemma}[section]

\newcommand{\thmstop}{\hglue-6pt.\kern6pt}

The first defines the theorem environment for me and customises it just a little. First input parameter theorem or lemma names the environment; then it is called with the command

\begin{theorem} . . . \end{theorem} \begin{lemma} . . . \end{lemma}

respectively.

### More preamble lines, II

{\indent\sc Theorem}, {\indent\sc Lemma} are the structure names, here Theorem or Lemma, printed with a number to form the name of the theorem, the lemma, etc. Default is non-indented and boldface, which I dislike, so I have customised it.

Option [section] says to print the number as  $a.b$ : here  $a$  is current section-number, b is number of theorem in section.

I hold that there should be full stop after theorem number. I use last of the three lines shown above as in the example:

```
\begin{theorem}\thmstop
All groups of order $27$ are green.
\end{theorem}
```
which yields

Theorem 2. All groups of order 27 are green.

### Yet more preamble

After those commands my preamble has a few definitions of notation. Examples:

```
\newcommand{\Half}{{1\over2}}
```
\newcommand{\Nats}{\mathbb N}

\newcommand{\Rats}{\mathbb Q}

\newcommand{\Reals}{\mathbb R}

```
\newcommand{\Sym}{\mathrm{Sym}\kern1pt}
```
Instead of putting such definitions into the preamble one could put them into a separate file called, say, macros.tex.

Then call this file (in preamble or at start of main text) with the command \include{macros}.

Note: The modern way to get  $\frac{1}{2}$  is  $\frac{1}{2}$  (2)

### The main text

Your main text comes between \begin{document} and \end{document}.

For a short article it is not unreasonable to type it in directly. A longer article, a dissertation, or a book, however, is probably best split into sections or chapters, each typed into its own file summoned by the command \include{filename}.

Use file-names like SectIntro.tex or ChIntegration.tex (summoned by the command \include{SectIntro} or \include{ChIntegration}). Best not to use Sect1.tex or Ch5.tex, because section and chapter numbers tend to change as a long document grows.

Note the  $\text{AT} \to \text{Chapters}$ , \section, \subsection. They produce automatic numbering.

### The bibliography

Finally, of course, comes the bibliography, of great importance for any work of scholarship.

A convenient way of producing it was discussed earlier.

Next week: Style in  $T_F X$  and  $T_F X$ 

# An Introduction to TeX and LaTeX: Lecture 3: Sense and sensibility

Tuesday 25 October 2016

- A remark that is nothing to do with  $T\rightarrow X$
- Hyphens and dashes
- Stops
- Correct use of symbols
- Some suggestions about style

### Nothing to do with  $T_F X$

Good practice: ensure that all your work has

- title,
- author (yourself),
- date.

For a long work, such as a dissertation, a version number can also help you to know where you have reached with your revisions.

### Hyphen and dashes

Do not confuse or misuse hyphen -, en-dash –, em-dash —.

Hyphens are used if a word has to be broken at line end; also used in compound adjectival phrases made from nouns as in 'a white-knuckle ride', 'a red-nosed reindeer'; also in double-barrelled names such as Heath-Brown and Swinnerton-Dyer.

En-dash is used for ranges such as 1984–2009 or pp. 123–254. Type two adjacent hyphens  $-$  in T<sub>E</sub>X.

Em-dash is a form of punctuation used—much as parentheses are—to mark off certain kinds of subordinate clauses. Type three adjacent hyphens --- in  $T<sub>E</sub>X$ .

### More on en-dash

Mathematicians have acquired a habit of using en-dash to create eponymous names for theorems, conjectures, and the like: the Schröder–Bernstein Theorem; the Cantor–Schröder–Bernstein Theorem.

[To me this seems daft: to use what looks like a minus sign instead of  $&$  or  $+$ .

In recent years I have seen authors go a step further and use a construction that makes no sense at all: 'the theorem of Cantor–Bernstein' or 'the conjecture of Birch–Swinnerton-Dyer' and even 'Birch–Swinnerton-Dyer's conjecture'. In this context the conjunction MUST be 'and' or '&'.

### **Stops**

Full stop (period in American English) and abbreviation stop are typographically different.

Typographical convention expects extra space after a full stop and before the start of the following sentence, and  $T \nF X$  inserts such space automatically.

For an abbreviation stop, as seen in the works of D. E. Knuth for example (compare D. E. Knuth), we type  $\lambda$  or we use protected space (tie) by typing  $\lambda^*$  if we wish to inhibit line-breaking after the stop. Or use thinspace by typing  $\setminus$ ,

#### Correct use of symbols, I

In mathmode we have all the correct symbols for mathematics: do not use the wrong ones. Compare

$$
||=6 \text{ and } eiy=cosy+isiny.
$$

with

$$
|\langle a, b | a^2 = b^2 = (ab)^3 = 1 \rangle| = 6
$$
 and  $e^{iy} = \cos y + i \sin y$ .

#### Correct use of symbols, II

- Never use  $\langle \rangle$  as angle brackets. As binary relation symbols they come with spaces fore and aft. Use  $\langle \rangle$  langle  $\langle \rangle$  which give the genuine brackets  $\langle \ \rangle$ .
- Use \mid for 'such that' in contexts such as  $\{x\in\mathbb{R} \mid x^2 < 2\}$ : it is spaced correctly, whereas vertical bar is not. (Or change your style and use colon  $\{x\in\mathbb{R}:x^2< 2\}$ )

### Correct use of symbols, III

- Functions such as log, exp, cos, sin, max, min, are always printed in roman type in formulae. Use  $\log$ ,  $\exp$ ,  $\cos$ ,  $\sin$ ,  $\max$ ,  $\min$ , and other such commands that are built into  $T \in X$ .
- Functions like Hom, Aut, End, Tor, Sym, Alt should likewise be printed in roman type in formulae, as in  $\mathsf{Aut}\left(\mathsf{Alt}\left(n\right)\right)\cong\mathsf{Sym}\left(n\right).$

For most of these  $T \not\equiv X$  does not have built in commands. Either use \mathrm each time or make definitions such as \newcommand{\Aut}{\mathrm{Aut}}.

### Style, I

A selection of the advice written in about 1980 by the London Mathematical Society editors of the time, much of it still to be found on the LMS publications website:

- Mathematics should be written in grammatically correct language and should be properly punctuated, even in sentences that include formulae or displayed material.
- Words such as 'assume', 'suppose', 'show' and 'imply' should usually be followed by 'that'.
- Where 'if' introduces a conditional clause, it should usually be followed by 'then', as in 'if  $x = 3$  then  $y = 4'$ . This is essential where omitting 'then' would result in juxtaposition of formulae, as in 'if  $x = 3$ ,  $y = 4$ '.

### Style, II

Adjectives should not usually be used as nouns.

For example, 'a unitary' should not be used when what is meant is 'a unitary operator'.

It is particularly obnoxious to use proper names such as Frobenius, Sylow as ordinary nouns by taking their eponymous adjectival uses and dropping the noun as in '(the) Frobenius' for 'the Frobenius automorphism' or 'a Sylow' for 'a Sylow subgroup'.

Even worse is to use a proper name as an adjective without its noun, as in 'we see that  $(s_n)$  is Cauchy and therefore converges'.

### Style, III

Sentences should begin with words rather than symbols; it is particularly bad to start a sentence with a lower case symbol.

This holds especially when the preceding sentence ends with a formula or symbol, so that two formulae could apparently coalesce to make one which, at first reading, is nonsense.

Formulae should never be separated by punctuation marks only, except in lists.

Try to avoid having quotation marks, reference citations or footnote symbols adjacent to formulae.

Never use 'apostrophe s' for plurals—as in  $x_i$ 's. For the possessive with symbols use 'of'.

### Style, IV

Use abbreviation sparingly. Mathematical writing is already very concentrated.

Do not use 'e.g.', 'i.e.', 's.t.' adjacent to formulae.

misprint).

Never use symbols such as  $\Rightarrow$ ,  $\forall$ ,  $\exists$  as lazy abbreviations in text. The abbreviation 'iff' is best avoided in print. The full form 'if and only if' is easier to read (and looks less like a

Avoid the use of symbols such as  $=$ ,  $<$  as abbreviations in text. The scope of such binary relation symbols should be made clear: usages such as 'The number of prime divisors of  $30 = 3'$  are unnecessarily disturbing.

### Enough already!

Enjoy making professional mathematical text.

May your essays, reports, dissertations, articles give pleasure to you and to your readers.